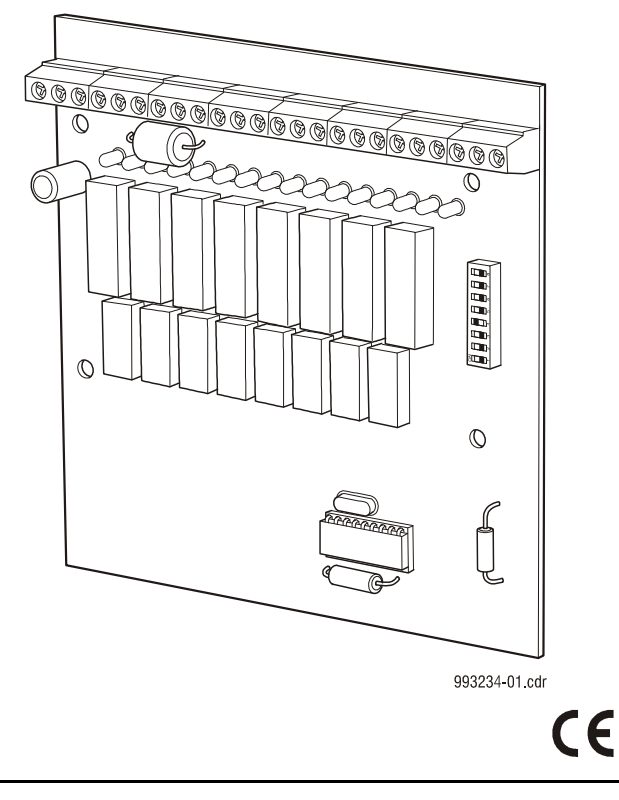

## **Description**

The ZP3AB-MA8 is an auxiliary board designed to extend the ZP3 panel standard range of output facilities. Up to 2 boards can be mounted inside the panel. Alternatively, five boards may be installed in a remote accessory box on a standard accessory chassis. The ZP3AB-MA8 offers 8 monitored alarm outputs, each individually programmable.

## **Specification**

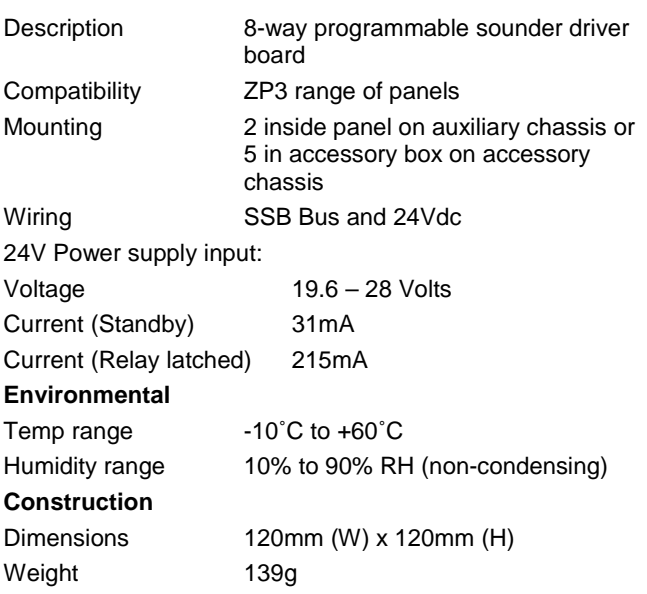

## **Installation Instructions into ZP3 Panel**

- 1. Power down the ZP3 panel.
- 2. Install ZP3AB-MA8 onto aux chassis (panel, Fig 1 & 2) ensuring that the 14-way connector is correctly aligned with the ribbon cable header.
- 3. Affix with 4 x M4 x 8 screws and washers (supplied).
- 4. Connect 24Vdc (red) and 0Vdc (black) wires to marked terminals on ZP3AB-MA8.
- 5. Plug AUX chassis ribbon cable into the right hand side SSB Bus connector (Fig 1) on the panel main board. Slot the AUX chassis into slots on the main board chassis and tighten the thumbscrew to secure (Fig 2).

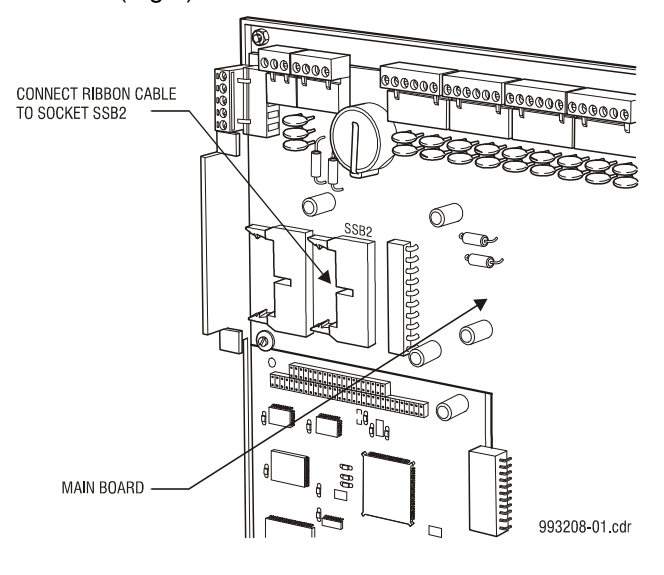

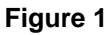

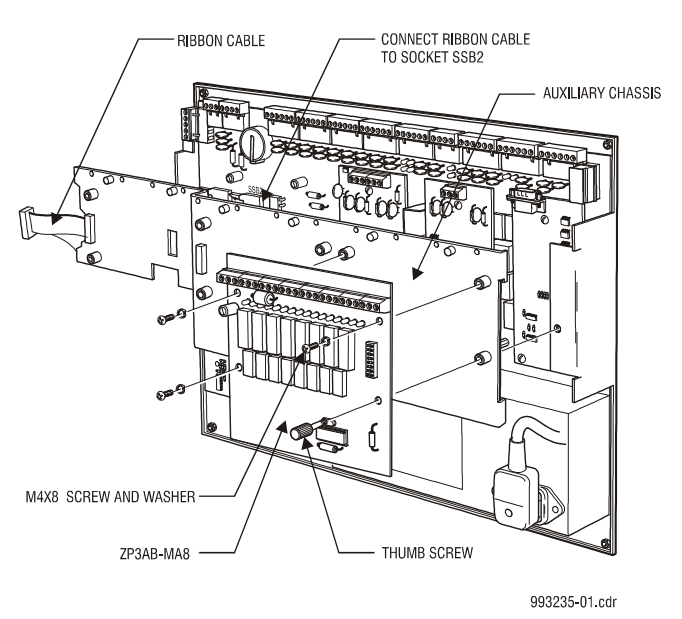

**Figure 2** 

- 6. Connect 24Vdc (red) and 0Vdc (black) wires to AUX Supply terminals (TB2) on the panel main board as shown in Fig 3.
- 7. Configure the address of the ZP3AB-MA8. The ZP3 auxiliary boards can be set to assume any address in the SystemBus (group 9) or UserBus (group 10) address range. Auxiliary boards have 8, 16, or 24 points, which are addressed sequentially from a base address. The base address is determined by the DIP switch settings on each board. Refer to the System Address List (UD1160, section 7).

DIP switch settings between 0 and 31 set the addresses within the SystemBus (09) range.

DIP switch settings between 32 and 127 set the addresses within the UserBus (10) range.

- 8. Power up the ZP3 panel.
- 9. Navigate to the following panel menu: Operator\Report to display\Software version. Press F1 to view peripheral software. Ensure that the panel recognizes the ZP3AB-MA8 address and software version.

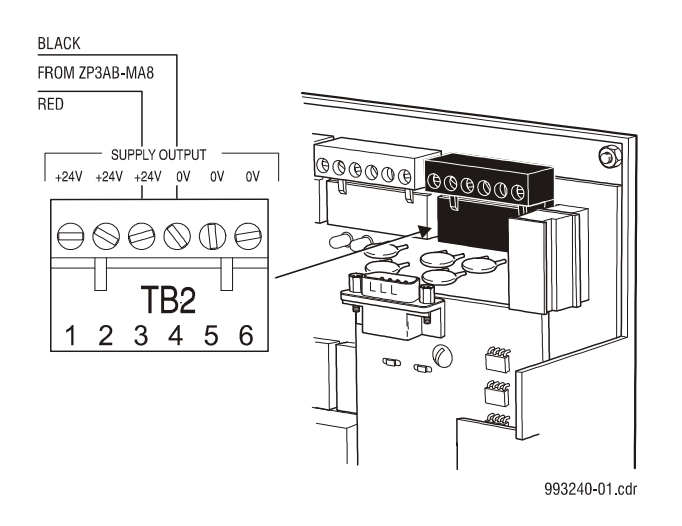

**Figure 3** 

## **Installation onto accessory chassis in accessory box**

- 1. Power down the ZP3 panel.
- 2. Install ZP3AB-MA8 onto accessory chassis in accessory box (Fig 4).
- 3. Affix with 4 x M4 x 8 screws and washers (supplied).
- 4. Connect 24Vdc (red) and 0Vdc (black) wires to marked terminals on ZP3AB-MA8.
- 5. Configure the address of the ZP3AB-MA8. The ZP3 auxiliary boards can be set to assume any address in the SystemBus (group 9) or UserBus (group 10) address range. Auxiliary boards have 8, 16, or 24 points, which are addressed sequentially from a base address. The base address is determined by the DIP switch settings on each board. Refer to the System Address List (UD1160, section 7).

DIP switch settings between 0 and 31 set the addresses within the SystemBus (09) range.

DIP switch settings between 32 and 127 set the addresses within the UserBus (10) range.

- 6. Power up the ZP3 panel.
- 7. Navigate to the following panel menu: Operator\Report to display\Software version. Press F1 to view peripheral software. Ensure that the panel recognizes the ZP3AB-MA8 address and software version.

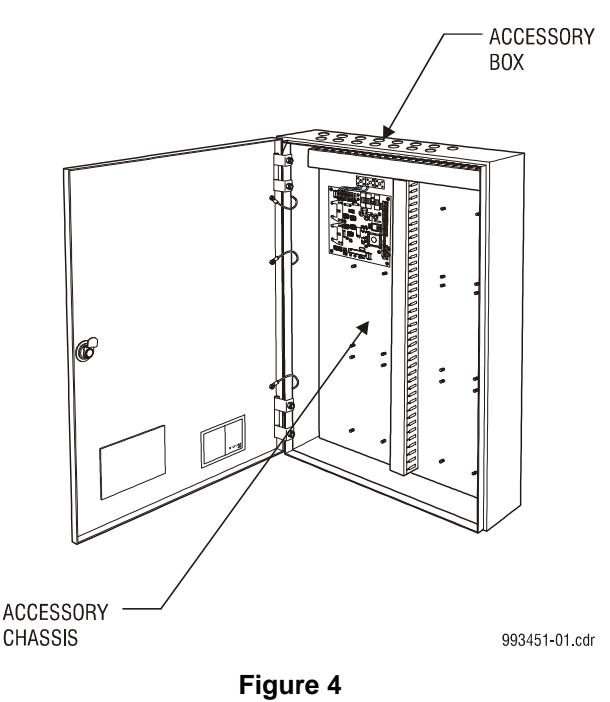

Installation sheet 501-0487ZE-1-01